# Programación en BASH - COMO de introducción

Mike G (mikkey) disponible en dynamo.com.ar Traducido por Gabriel Rodríguez Alberich [chewie@asef.us.es](mailto:chewie@asef.us.es) jueves, 27 de julio de 2000, a las 09:36:18 ART

Este artículo pretende ayudarle a comenzar a programar shell scripts a un nivel básico/intermedio. No pretende ser un documento avanzado (vea el título). NO soy un experto ni un gurú de la programación en shell. Decidí escribir esto porque aprenderé mucho con ello y puede serle útil a otras personas. Cualquier aportación será apreciada, especialmente en forma de parche :)

# **Contents**

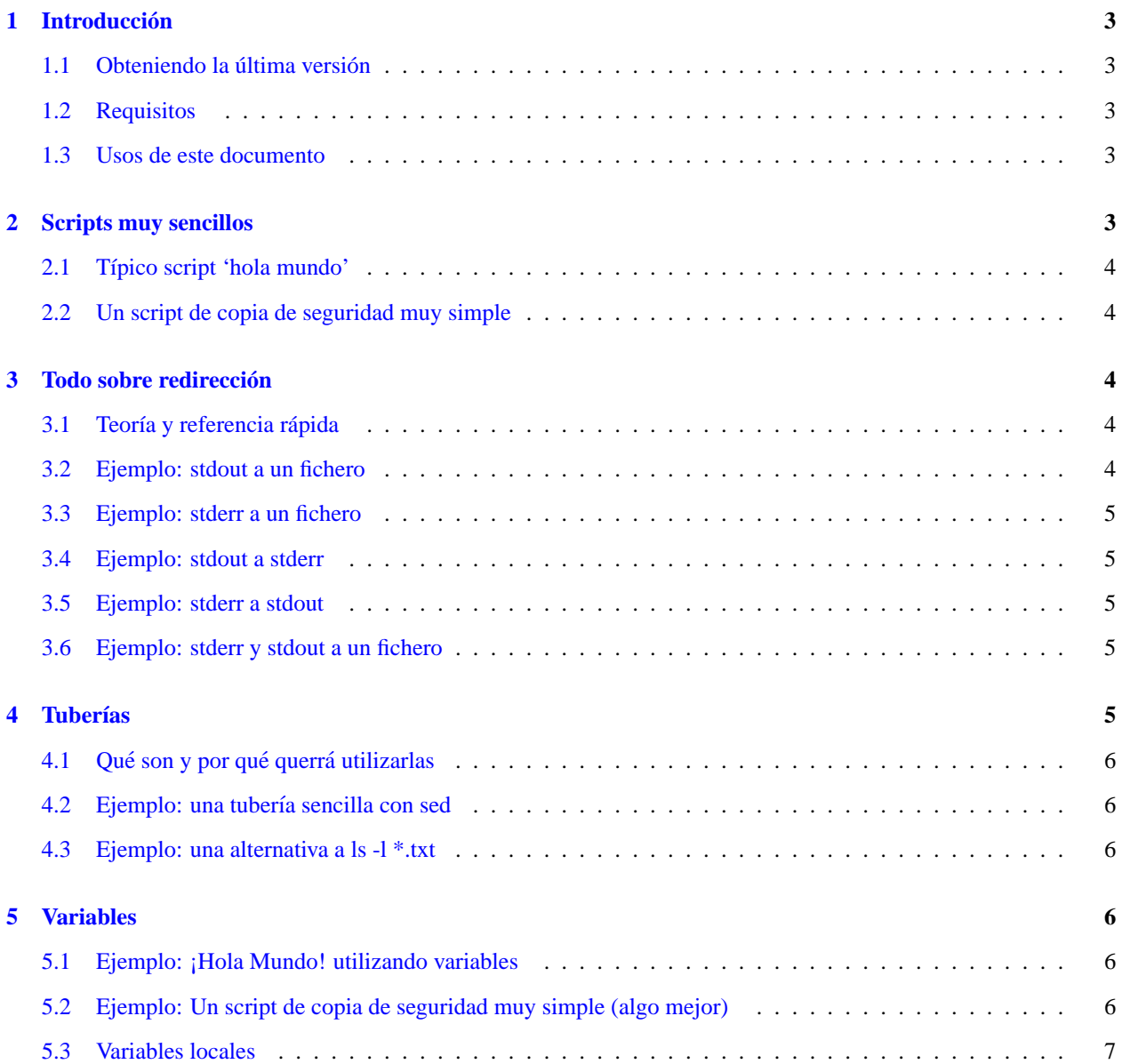

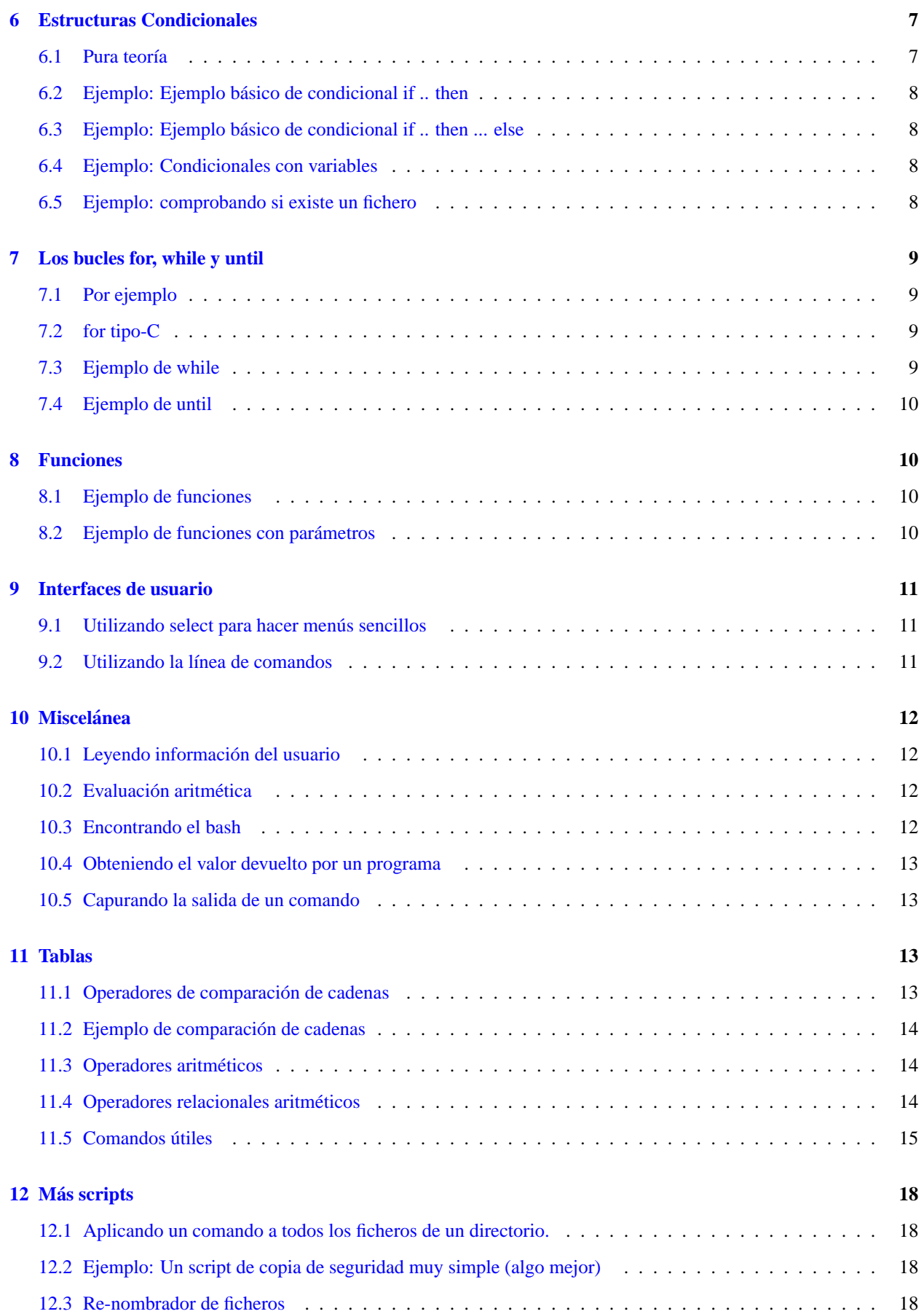

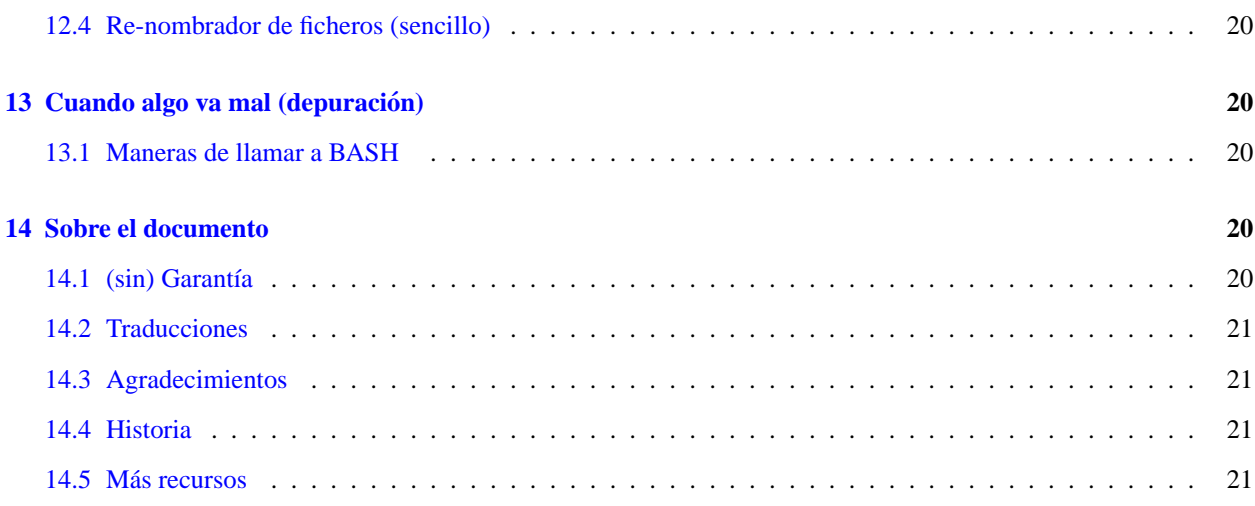

# <span id="page-2-0"></span>**1 Introduccion´**

### <span id="page-2-1"></span>1.1 Obteniendo la última versión

<http://www.linuxdoc.org/HOWTO/Bash-Prog-Intro-HOWTO.html>

### <span id="page-2-2"></span>**1.2 Requisitos**

Le será útil tener una cierta familiaridad con la línea de comandos de GNU/Linux y con los conceptos básicos de la programación. Aunque esto no es una introducción a la programación, explica (o al menos lo intenta) muchos conceptos básicos.

### <span id="page-2-3"></span>**1.3 Usos de este documento**

Este documento intenta ser útil en las siguientes situaciones

- Si tiene alguna idea de programacion y quiere empezar a programar algunos shell scripts. ´
- Si tiene una idea vaga de programar en shell y quiere algún tipo de referencia.
- Si quiere ver algunos scripts y comentarios para empezar a escribir los suyos propios.
- Si está migrando desde DOS/Windows (o ya lo ha hecho) y quiere hacer procesos "por lotes".
- Si es un completo novato y lee todo COMO disponible.

# <span id="page-2-4"></span>**2 Scripts muy sencillos**

Este COMO tratará de darle algunos consejos sobre la programación de shell scripts, basándose profundamente en ejemplos.

En esta sección encontrará varios scripts pequeños que esperanzadamente le ayudarán a entender algunas técnicas.

### <span id="page-3-0"></span>**2.1 Típico script 'hola mundo'**

#!/bin/bash echo Hola Mundo

Este script tiene sólo dos líneas. La primera le indica al sistema qué programa usar para ejecutar el fichero.

La segunda línea es la única acción realizada por este script, que imprime 'Hola Mundo' en la terminal.

Si le sale algo como *./hello.sh: Comando desconocido.*, probablemente la primera línea, '#!/bin/bash', está mal. Ejecute whereis bash, o vea 'encontrando el bash' para saber cómo debe escribir esta línea.

### <span id="page-3-1"></span>**2.2 Un script de copia de seguridad muy simple**

```
#!/bin/bash
tar -cZf /var/my-backup.tgz /home/yo/
```
En este script, en vez de imprimir un mensaje en la terminal, creamos un tar-ball del directorio home de un usuario. Esto NO pretende ser un script útil; más tarde se ofrece un script de copia de seguridad más útil.

# <span id="page-3-2"></span>**3 Todo sobre redireccion´**

### <span id="page-3-3"></span>**3.1 Teor´ıa y referencia rapida ´**

Existen 3 descriptores de ficheros: stdin, stdout y stderr (std=estándar).

Básicamente, usted puede:

- 1. redirigir stdout a un fichero
- 2. redirigir stderr a un fichero
- 3. redirigir stdout a stderr
- 4. redirigir stderr a stdout
- 5. redirigir stderr y stdout a un fichero
- 6. redirigir stderr y stdout a stdout
- 7. redirigir stderr y stdout a stderr

El número 1 'representa' a stdout, y 2 a stderr.

Una pequeña nota para ver todo esto: con el comando less puede visualizar stdout (que permanecerá en el búfer) y stderr, que se imprimirá en la pantalla, pero será borrado si intenta leer el búfer.

#### <span id="page-3-4"></span>**3.2 Ejemplo: stdout a un fichero**

Esto hará que la salida de un programa se escriba en un fichero.

$$
ls -l > ls-1.txt
$$

En este caso, se creará un fichero llamado 'ls-l.txt' que contendrá lo que se vería en la pantalla si escribiese el comando 'ls -l' y lo ejecutase.

### <span id="page-4-0"></span>**3.3 Ejemplo: stderr a un fichero**

Esto hará que la salida stderr de un programa se escriba en un fichero.

grep da \* 2> errores-de-grep.txt

En este caso, se creará un fichero llamado 'errores-de-grep.txt' que contendrá la parte stderr de la salida que daría el comando 'grep da \*'.

#### <span id="page-4-1"></span>**3.4 Ejemplo: stdout a stderr**

Esto hará que la salida stdout de un programa se escriba en el mismo descriptor de fichero que stderr.

```
grep da * 1>&2
```
En este caso, la parte stdout del comando se envía a stderr; puede observar eso de varias maneras.

### <span id="page-4-2"></span>**3.5 Ejemplo: stderr a stdout**

Esto hará que la salida stderr de un programa se escriba en el mismo descriptor de fichero que stdout.

grep \* 2>&1

En este caso, la parte stderr del comando se envía a stdout. Si hace una tubería con less, verá que las líneas que normalmente 'desaparecen' (al ser escritas en stderr), ahora permanecen (porque estan en el stdout). ´

### <span id="page-4-3"></span>**3.6 Ejemplo: stderr y stdout a un fichero**

Esto colocara toda la salida de un programa en un fichero. A veces, esto es conveniente en las entradas del cron, si ´ quiere que un comando se ejecute en absoluto silencio.

rm -f \$(find / -name core) &> /dev/null

Esto (pensando en la entrada del cron) eliminara todo archivo llamado 'core' en cualquier directorio. Tenga en cuenta ´ que tiene que estar muy seguro de lo que hace un comando si le va a eliminar la salida.

### <span id="page-4-4"></span>**4** Tuberías

Esta sección explica de una manera muy sencilla y práctica cómo utilizar tuberías, y por qué querría utilizarlas.

### <span id="page-5-0"></span>**4.1** Qué son y por qué querrá utilizarlas

Las tuberías le permiten utilizar (muy sencillo, insisto) la salida de un programa como la entrada de otro.

#### <span id="page-5-1"></span>**4.2 Ejemplo: una tubería sencilla con sed**

Ésta es una manera muy sencilla de utilizar tuberías.

ls  $-1$  | sed  $-e$  "s/[aeio]/u/g"

En este caso, ocurre lo siguiente: primero se ejecuta el comando ls -l, y luego su salida, en vez de imprimirse en la pantalla, se envía (entuba) al programa sed, que imprime su salida correspondiente.

#### <span id="page-5-2"></span>**4.3 Ejemplo: una alternativa a ls -l \*.txt**

Probablemente ésta es una manera más difícil de hacer un ls -l \*.txt, pero se muestra para ilustrar el funcionamiento de las tuberías, no para resolver ese dilema.

```
ls -l | grep "\.txt$"
```
En este caso, la salida del programa ls -l se envía al programa grep, que imprimirá las líneas que concuerden con la regex (expresión regular) "\.txt\$".

### <span id="page-5-3"></span>**5 Variables**

Puede usar variables como en cualquier otro lenguaje de programacion. No existen tipos de datos. Una variable de ´ bash puede contener un número, un caracter o una cadena de caracteres.

No necesita declarar una variable. Se creará sólo con asignarle un valor a su referencia.

### <span id="page-5-4"></span>**5.1 Ejemplo: ¡Hola Mundo! utilizando variables**

#!/bin/bash CAD="<Hola Mundo!" echo \$CAD

La segunda línea crea una variable llamada STR y le asigna la cadena "¡Hola Mundo!". Luego se recupera el VALOR de esta variable poniéndole un '\$' al principio. Por favor, tenga en cuenta (;inténtelo!) que si no usa el signo '\$', la salida del programa será diferente, y probablemente no sea lo que usted quería.

### <span id="page-5-5"></span>**5.2 Ejemplo: Un script de copia de seguridad muy simple (algo mejor)**

```
#!/bin/bash
OF=/var/mi-backup-$(date +%Y%m%d).tgz
tar -cZf $OF /home/yo/
```
Este script introduce algo nuevo. Antes que nada, debería familiarizarse con la creación y asignación de variable de la línea 2. Fíjese en la expresión '\$(date +%Y%m%d)'. Si ejecuta el script se dará cuenta de que ejecuta el comando que hay dentro de los parentesis, capturando su salida. ´

Tenga en cuenta que en este script, el fichero de salida será distinto cada día, debido al formato pasado al comando date (+%Y%m%d). Puede cambiar esto especificando un formato diferente.

Algunos ejemplos más:

echo ls

echo \$(ls)

### <span id="page-6-0"></span>**5.3 Variables locales**

Las variables locales pueden crearse utilizando la palabra clave *local*.

```
#!/bin/bash
HOLA=Hola
function hola {
        local HOLA=Mundo
        echo $HOLA
}
echo $HOLA
hola
echo $HOLA
```
Este ejemplo debería bastar para mostrarle el uso de una variable local.

### <span id="page-6-1"></span>**6 Estructuras Condicionales**

Las estructuras condicionales le permiten decidir si se realiza una acción o no; esta decisión se toma evaluando una expresión.

### <span id="page-6-2"></span>**6.1 Pura teoría**

Los condicionales tienen muchas formas. La más básica es: if *expresión* then *sentencia* donde 'sentencia' sólo se ejecuta si 'expresión' se evalúa como verdadera. ' $2 < l$ ' es una expresión que se evalúa falsa, mientras que ' $2 > l$ ' se evalúa verdadera.

Los condicionales tienen otras formas, como: **if** *expresión* **then** *sentencia1* **else** *sentencia2*. Aquí 'sentencia1' se ejecuta si 'expresión' es verdadera. De otra manera se ejecuta 'sentencia2'.

Otra forma mas de condicional es: ´ **if** *expresion1 ´* **then** *sentencia1* **else if** *expresion2 ´* **then** *sentencia2* **else** *sentencia3*. En esta forma sólo se añade "ELSE IF 'expresión2' THEN 'sentencia2'", que hace que sentencia2 se ejecute si expresión2 se evalúa verdadera. El resto es como puede imaginarse (véanse las formas anteriores).

Unas palabras sobre la sintaxis:

La base de las construcciones 'if' es ésta:

if [expresión];

then

código si 'expresión' es verdadera.

fi

### <span id="page-7-0"></span>**6.2 Ejemplo: Ejemplo basico de condicional if .. then ´**

```
#!/bin/bash
if [ "petete" = "petete" ]; then
  echo expresión evaluada como verdadera
f_i
```
El código que se ejecutará si la expresión entre corchetes es verdadera se encuentra entre la palabra 'then' y la palabra 'fi', que indica el final del código ejecutado condicionalmente.

### <span id="page-7-1"></span>**6.3 Ejemplo: Ejemplo basico de condicional if .. then ... else ´**

```
#!/bin/bash if [ "petete" = "petete" ]; then
  echo expresión evaluada como verdadera
else
  echo expresión evaluada como falsa
fi
```
### <span id="page-7-2"></span>**6.4 Ejemplo: Condicionales con variables**

```
#!/bin/bash
T1="petete"
T2="peteto"
if [ "$T1" = "$T2" ]; then
    echo expresión evaluada como verdadera
else
    echo expresión evaluada como falsa
fi
```
### <span id="page-7-3"></span>**6.5 Ejemplo: comprobando si existe un fichero**

un agradecimiento más a mike

```
#!/bin/bash
FILE=˜/.basrc
if [ -f $FILE ]; then
    echo el fichero $FILE existe
else
    echo fichero no encontrado
fi
if [ 'test -f $FILE']
```
### <span id="page-8-0"></span>**7 Los bucles for, while y until**

En esta sección se encontrará con los bucles for, while y until.

El bucle for es distinto a los de otros lenguajes de programación. Básicamente, le permite iterar sobre una serie de 'palabras' contenidas dentro de una cadena.

El bucle while ejecuta un trozo de códico si la expresión de control es verdadera, y sólo se para cuando es falsa (o se encuentra una interrupción explícita dentro del código en ejecución).

El bucle **until** es casi idéntico al bucle loop, excepto en que el código se ejecuta mientras la expresión de control se evalúe como falsa.

Si sospecha que while y until son demasiado parecidos, esta en lo cierto. ´

### <span id="page-8-1"></span>**7.1 Por ejemplo**

```
#!/bin/bash
for i in $( ls ); do
    echo item: $i
done
```
En la segunda línea declaramos i como la variable que recibirá los diferentes valores contenidos en  $$(1s)$ .

La tercera línea podría ser más larga o podría haber más líneas antes del done (4).

'done' (4) indica que el codigo que ha utilizado el valor de \$i ha acabado e \$i puede tomar el nuevo valor. ´

Este script no tiene mucho sentido, pero una manera más útil de usar el bucle for sería hacer que concordasen sólo ciertos ficheros en el ejemplo anterior.

### <span id="page-8-2"></span>**7.2 for tipo-C**

Fiesh sugirió añadir esta forma de bucle. Es un bucle for más parecido al for de C/perl...

```
#!/bin/bash
for i in 'seq 1 10';
do
        echo $i
done
```
### <span id="page-8-3"></span>**7.3 Ejemplo de while**

```
#!/bin/bash
CONTADOR=0
while [ $CONTADOR -lt 10 ]; do
    echo El contador es $CONTADOR
    let CONTADOR=CONTADOR+1
done
```
Este script 'emula' la conocida (C, Pascal, perl, etc) estructura 'for'.

### <span id="page-9-0"></span>**7.4 Ejemplo de until**

```
#!/bin/bash
CONTADOR=20
until [ $CONTADOR -lt 10 ]; do
   echo CONTADOR $CONTADOR
   let CONTADOR-=1
done
```
### <span id="page-9-1"></span>**8 Funciones**

Como en casi todo lenguaje de programación, puede utilizar funciones para agrupar trozos de código de una manera más lógica, o practicar el divino arte de la recursión.

Declarar una función es sólo cuestión de escribir function mi func { mi código }.

Llamar a la función es como llamar a otro programa, sólo hay que escribir su nombre.

### <span id="page-9-2"></span>**8.1 Ejemplo de funciones**

```
#!/bin/bash
function salir {
    exit
}
function hola {
    echo <Hola!
}
hola
salir
echo petete
```
Las líneas 2-4 contienen la función 'salir'. Las líneas 5-7 contienen la función 'hola'. Si no está completamente seguro de lo que hace este script, por favor, ¡pruébelo!.

Tenga en cuenta que una función no necesita que sea declarada en un orden específico.

Cuando ejecute el script se dará cuenta de que: primero se llama a la función 'hola', luego a la función 'quit', y el programa nunca llega a la línea 10.

### <span id="page-9-3"></span>**8.2 Ejemplo de funciones con parametros ´**

```
#!/bin/bash
function salir {
   exit
}
function e {
    echo $1
}
e Hola
e Mundo
salir
echo petete
```
Este script es casi idéntico al anterior. La diferencia principal es la función 'e'. Esta función imprime el primer argumento que recibe. Los argumentos, dentro de las funciones, son tratados de la misma manera que los argumentos suministrados al script.

### <span id="page-10-0"></span>**9 Interfaces de usuario**

#### <span id="page-10-1"></span>**9.1 Utilizando select para hacer menus sencillos ´**

```
#!/bin/bash
OPCIONES="Hola Salir"
select opt in $OPCIONES; do
    if [ "$opt" = "Salir" ]; then
     echo done
     exit
    elif [ "$opt" = "Hola" ]; then
     echo Hola Mundo
    else
     clear
     echo opción errónea
    fi
done
```
Si ejecuta este script verá que es el sueño de un programador para hacer menús basados en texto. Probablemente se dará cuenta de que es muy similar a la construcción 'for', sólo que en vez de iterar para cada 'palabra' en \$OPCIONES, se lo pide al usuario.

### <span id="page-10-2"></span>**9.2 Utilizando la l´ınea de comandos**

```
#!/bin/bash
if [ -z "$1" ]; then
    echo uso: $0 directorio
    exit
fi
SRCD=$1
TGTD="/var/backups/"
OF=home-$(date +%Y%m%d).tgz
tar -cZf $TGTD$OF $SRCD
```
Lo que hace este script debería estar claro para usted. La expresión del primer condicional comprueba si el programa ha recibido algún argumento (\$1) y sale si no lo ha recibido, mostrándole al usuario un pequeño mensaje de uso. El resto del script debería estar claro.

# <span id="page-11-0"></span>**10 Miscelanea ´**

#### <span id="page-11-1"></span>**10.1 Leyendo informacion del usuario ´**

En muchas ocasiones, puede querer solicitar al usuario alguna informacion, y existen varias maneras para hacer esto. ´ Esta es una de ellas: ´

> #!/bin/bash echo Por favor, introduzca su nombre read NOMBRE echo "<Hola \$NOMBRE!"

Como variante, se pueden obtener múltiples valores con read. Este ejemplo debería clarificarlo.

#!/bin/bash echo Por favor, introduzca su nombre y primer apellido read NO AP echo "<Hola \$AP, \$NO!"

### <span id="page-11-2"></span>**10.2 Evaluación aritmética**

Pruebe esto en la línea de comandos (o en una shell):

echo  $1 + 1$ 

Si esperaba ver '2', quedará desilusionado. ¿Qué hacer si quiere que BASH evalúe unos números? La solución es ésta:

echo  $$((1+1))$ 

Esto producirá una salida más 'lógica'. Esto se hace para evaluar una expresión aritmética. También puede hacerlo de esta manera:

echo \$[1+1]

Si necesita usar fracciones, u otras matemáticas, puede utilizar bc para evaluar expresiones aritméticas.

Si ejecuta "echo \$[3/4]" en la línea de comandos, devolverá 0, porque bash sólo utiliza enteros en sus respuestas. Si ejecuta "echo 3/4 bc -l", devolverá 0.75.

#### <span id="page-11-3"></span>**10.3 Encontrando el bash**

De un mensaje de mike (vea los agradecimientos):

siempre usas #!/bin/bash .. a lo mejor quieres dar un ejemplo

de cómo saber dónde encontrar el bash.

'locate bash' es preferible, pero no todas las máquinas

tienen locate.

'find ./ -name bash' desde el directorio raíz funcionará,

normalmente.

Sitios donde poder buscar:

ls -l /bin/bash ls -l /sbin/bash ls -l /usr/local/bin/bash ls -l /usr/bin/bash ls -l /usr/sbin/bash ls -l /usr/local/sbin/bash (no se me ocurre ningún otro directorio... lo he encontrado la mayoría de estos sitios en sistemas diferentes).

También puedes probar 'which bash'.

### <span id="page-12-0"></span>**10.4 Obteniendo el valor devuelto por un programa**

En bash, el valor de retorno de un programa se guarda en una variable especial llamada \$?.

Esto ilustra cómo capturar el valor de retorno de un programa. Supongo que el directorio *dada* no existe. (Esto también es sugerencia de Mike).

> #!/bin/bash cd /dada &> /dev/null echo rv: \$? cd \$(pwd) &> /dev/null echo rv: \$?

### <span id="page-12-1"></span>**10.5 Capurando la salida de un comando**

Este pequeño script muestra todas las tablas de todas las bases de datos (suponiendo que tenga MySQL instalado). Considere también cambiar el comando 'mysql' para que use un nombre de usuario y clave válidos.

```
#!/bin/bash
DBS='mysql -uroot -e"show databases"'
for b in $DBS ;
do
        mysql -uroot -e"show tables from $b"
done
```
### <span id="page-12-2"></span>**11 Tablas**

### <span id="page-12-3"></span>**11.1 Operadores de comparacion de cadenas ´**

**s1 = s2**

s1 coincide con s2

**s1 != s2**

s1 no coincide con s2

### **s1** < **s2**

s1 es alfabéticamente anterior a s2, con el *locale* actual

### **s1** > **s2**

s1 es alfabéticamente posterior a s2, con el *locale* actual

#### **-n s1**

s1 no es nulo (contiene uno o más caracteres)

### **-z s1**

s1 es nulo

### <span id="page-13-0"></span>**11.2 Ejemplo de comparacion de cadenas ´**

Comparando dos cadenas

```
#!/bin/bash
S1='cadena'
S2='Cadena'
if [ $S1!=$S2 ];
then
        echo "S1('$S1') no es igual a S2('$S2')"
fi
if [ $S1=$S1 ];
then
        echo "S1('$S1') es igual a S1('$S1')"
fi
```
Cito aqu´ı el consejo de un correo enviado por Andreas Beck, referido al uso de *if [* \$*1 =* \$*2 ]*. Esto no es buena idea, porque si \$S1 o \$S2 son vacíos, aparecerá un *parse error*. Es mejor: x\$1=x\$2 or "\$1"="\$2"

### <span id="page-13-1"></span>11.3 Operadores aritméticos

 $+$  (adición)

- (sustracción)
- \* (producto)
- $/$  (división)
- % (módulo)

### <span id="page-13-2"></span>**11.4 Operadores relacionales aritmeticos ´**

 $-lt (<)$  $-gt$  ( $>$ )  $-le (<=)$  $-ge (>=)$  $-eq (=$ 

 $-ne (!=)$ 

Los programadores de C tan sólo tienen que corresponder el operador con su paréntesis.

### <span id="page-14-0"></span>**11.5 Comandos utiles ´**

Esta sección ha sido reescrita por Kees (véanse agradecimientos)

Algunos de estos comandos contienen lenguajes de programación completos. Sólo se explicarán las bases de estos comandos. Para una descripción más detallada, eche un vistazo a las páginas man de cada uno.

**sed** (editor de flujo)

Sed es un editor no interactivo. En vez de alterar un fichero moviendo el cursor por la pantalla, se utiliza una serie de instrucciones de edición de sed, y el nombre del fichero a editar. También se puede describir a sed como un filtro. Miremos algunos ejemplos:

\$sed 's/a\_sustituir/sustituto/g' /tmp/petete

Sed sustituye la cadena 'a sustituir' por la cadena 'sustituto', leyendo del fichero /tmp/petete. El resultado se envía a stdout (normalmente la consola), pero se puede añadir '> captura' al final de la línea de arriba para que sed envíe la salida al fichero 'capture'.

\$sed 12, 18d /tmp/petete

Sed muestra todas las líneas de /tmp/petete excepto la 12 y la 18. El fichero original no queda alterado por este comando.

**awk** (manipulación de bases de datos, extracción y proceso de texto)

Existen muchas implementaciones del lenguaje de programacin AWK (los intérpretes más conocidos son gawk de GNU, y el 'nuevo awk' mawk). El principio es sencillo: AWK busca un patrón, y por cada patrón de búsqueda que coincida, se realiza una acción.

Si tenemos un fichero /tmp/petete con las siguientes líneas:

*"prueba123*

*prueba*

*pprruueebbaa"*

y ejecutamos:

\$awk '/prueba/ {print}' /tmp/petete

test123

test

El patrón que busca AWK es 'prueba' y la acción que realiza cuando encuentra una línea en /tmp/petete con la cadena 'prueba' es 'print'.

\$awk '/prueba/ {i=i+1} END {print i}' /tmp/petete

3

Cuando se utilizan muchos patrones, se puede reemplazar el texto entre comillas por '-f fichero.awk', y poner todos los patrones y acciones en 'fichero.awk'.

grep (impresión de líneas que coinciden con un patrón de búsqueda)

Ya hemos visto ejemplos del comando grep en los capítulos anteriores, que muestra las líneas que concuerdan con un patrón. Pero grep puede hacer más que eso.

\$grep "busca esto" /var/log/messages -c

12

Se ha encontrado 12 veces la cadena "busca esto" en el fichero /var/log/messages.

[vale, este ejemplo es falso, el fichero /var/log/messages está alterado :-)]

wc (cuenta líneas, palabras y bytes)

En el siguiente ejemplo, vemos que la salida no es lo que esperabamos. El fichero petete utilizado en este ejemplo ´ contiene el texto siguiente:

*"programacion en bash ´ como de introduccion" ´*

\$wc --words --lines --bytes /tmp/petete

2 5 41 /tmp/petete

We no tiene en cuenta el orden de los parámetros. We siempre los imprime en un orden estándar, que es, como se puede ver: líneas, palabras, bytes y fichero.

sort (ordena líneas de ficheros de texto)

Esta vez, el fichero petete contiene el texto siguiente:

*"b c a"*

\$sort /tmp/petete

Esto es lo que muestra la salida:

*a b c*

Los comandos no deberían ser tan fáciles :-)

**bc** (un lenguaje de programación de cálculos matemáticos)

Bc acepta cálculos desde la línea de comandos (entrada desde un fichero, pero no desde una redirección o una tubería), y también desde una interfaz de usuario. La siguiente demostración expone algunos de los comandos. Note que ejecuto bc con el parámetro -q para evitar el mensaje de bienvenida.

\$bc -q

*1 == 5 0 0.05 == 0.05 1 5 != 5 0 2 ˆ 8 256 sqrt(9) 3 while (i != 9)* {  $i = i + 1$ ; *print i* } *123456789 quit*

**tput** (inicializa una terminal o consulta la base de datos de terminfo)

Una pequeña demostración de las capacidades de tput:

\$tput cup 10 4

La línea de comandos aparece en  $(y10,x4)$ .

\$tput reset

Limpia la pantalla y la línea de comandos aparece en  $(y1,x1)$ . Observe que  $(y0,x0)$  es la esquina superior izquierda.

\$tput cols

### *80*

Muestra el número de caracteres que caben en la dirección x.

Es muy recomendable familiarizarse con estos programas (al menos). Hay montones de programillas que le permitirán hacer virguerías en la línea de comandos.

[algunos ejemplos están copiados de las páginas man o los PUFs]

# <span id="page-17-0"></span>**12 Mas scripts ´**

#### <span id="page-17-1"></span>**12.1 Aplicando un comando a todos los ficheros de un directorio.**

<span id="page-17-2"></span>**12.2 Ejemplo: Un script de copia de seguridad muy simple (algo mejor)**

```
#!/bin/bash
ORIG="/home/"
DEST="/var/copias_de_seguridad/"
FICH=home-$(date +%Y%m%d).tgz
tar -cZf $DEST$FICH $ORIG
```
### <span id="page-17-3"></span>**12.3 Re-nombrador de ficheros**

```
#!/bin/sh
# renom: renombra múltiples ficheros de acuerdo con ciertas
# reglas
# escrito por Felix Hudson Enero - 2000
# primero comprueba los distintos 'modos' que tiene este
# programa
# si la primera ($1) condición coincide, se ejecuta esa parte
# del programa y acaba
# comprueba la condición de prefijo
if [ $1 = p ]; then
# ahora nos libramos de la variable de modo ($1) y ponemos $2
# de prefijo
 prefijo=$2 ; shift ; shift
# una rápida comprobación para ver si se especificó algún
# fichero
# si no, hay cosas mejores que hacer que renombrar ficheros
# inexistentes!!
 if [$1 = ]; thenecho "no se especificaron ficheros"
     exit 0
 fi
# este bucle for itera a lo largo de todos los ficheros que
# le hemos especificado al programa
# renombra cada uno de ellos
 for fichero in $*
   do
   mv ${fichero} $prefijo$fichero
 done
# ahora salimos del programa
 exit 0
fi
```

```
# comprueba si es un renombramiento con sufijo
# el resto es casi idéntico a la parte anterior
# lea los comentarios anteriores
if [s1 = s]; then
 sufijo=$2 ; shift ; shift
   if [$1 = ]; thenecho "no se especificaron ficheros"
   exit 0
   fi
for fichero in $*
 do
  mv ${fichero} $fichero$sufijo
 done
exit 0
fi
# comprueba si es una sustitución
if [s1 = r]; then
 shift
# he incluído esto para no dañar ningún fichero si el
# usuario no especifica que se haga nada
# tan sólo una medida de seguridad
 if [ $# -lt 3 ] ; then
   echo "uso: renom r [expresión] [sustituto] ficheros... "
   exit 0
 fi
# elimina el resto de información
 VIEJO=$1 ; NUEVO=$2 ; shift ; shift
# este bucle for itera a lo largo de todos los ficheros que
# le hemos especificado al programa
# renombra cada fichero utilizando el programa 'sed'
# es un sencillo programa desde la línea de comandos que
# analiza la entrada estándar y sustituye una expresión por
# una cadena dada
# aquí le pasamos el nombre del fichero (como entrada
# estándar)
 for fichero in $*
 do
   nuevo='echo ${fichero} | sed s/${VIEJO}/${NUEVO}/g'
   mv ${fichero} $nuevo
 done
exit 0
f_i# si se llega a esta parte es que no se le pasó nada
# apropiado al programa, por lo que le decimos al usuario
# cómo hacerlo
echo "uso:"
```

```
echo " renom p [prefijo] ficheros.."
echo " renom s [sufijo] ficheros.."
echo " renom r [expresión] [sustituto] ficheros.."
exit 0
# hecho!
```
### <span id="page-19-0"></span>**12.4 Re-nombrador de ficheros (sencillo)**

```
#!/bin/bash
# renombra.sh
# renombrador de ficheros básico
criterio=$1
expresion=$2
sustituto=$3
for i in $( ls *$criterio* );
do
    orig=$i
    dest=$(echo $i | sed -e "s/$expresion/$sustituto/")
   mv $orig $dest
done
```
# <span id="page-19-1"></span>**13 Cuando algo va mal (depuracion) ´**

### <span id="page-19-2"></span>**13.1 Maneras de llamar a BASH**

Una buena idea es poner esto en la primera línea:

#!/bin/bash -x

Esto producirá información interesante.

# <span id="page-19-3"></span>**14 Sobre el documento**

Siéntase libre para hacer sugerencias/correcciones, o lo que crea que sea interesante que aparezca en este documento. Intentaré actualizarlo tan pronto como me sea posible.

### <span id="page-19-4"></span>14.1 (sin) Garantía

Este documento no lleva garantía de ningún tipo.

### <span id="page-20-0"></span>**14.2 Traducciones**

Italiano: por William Ghelfi (wizzy está en tiscalinet.it). [http://web.tiscalinet.it/penguin](http://web.tiscalinet.it/penguinprotect unhbox voidb@x kern .06emvbox {hrule width.3em}rules)\_rules

Francés: por Laurent Martelli ¿?

Coreano: Minseok Park <http://kldp.org>

Corean: Chun Hye Jin *Desconocido*

Spanish: Gabriel Rodríguez Alberich <http://www.insflug.org>

Supongo que habrá más traducciones, pero no tengo información sobre ellas. Si las tiene, por favor, envíemelas para que actualice esta sección.

### <span id="page-20-1"></span>**14.3 Agradecimientos**

- A la gente que ha traducido este documento a otras lenguas (sección anterior).
- A Nathan Hurst por enviar montones de correcciones.
- A Jon Abbott por enviar comentarios sobre la evaluación de expresiones aritméticas.
- A Felix Hudson por escribir el script *renom*
- A Kees van den Broek (por enviar tantas correcciones y reescribir la sección de comandos útiles)
- Mike (pink) hizo algunas sugerencias sobre la localización del bash y la comprobación de los ficheros
- Fiesh hizo una buena sugerencia sobre la seccion de bucles. ´
- Lion sugirió mencionar un error común (./hello.sh: Comando no encontrado.)
- Andreas Beck hizo varias correcciones y comentarios.

### <span id="page-20-2"></span>**14.4 Historia**

Añadidas nuevas traducciones y correcciones menores.

Añadida la sección de comandos útiles reescrita por Kess.

Incorporadas más correcciones y sugerencias.

Añadidos ejemplos sobre la comparación de cadenas.

v0.8 abandono del versionamiento. Supongo que con la fecha es suficiente.

v0.7 Más correcciones y algunas secciones TO-DO escritas.

v0.6 Correcciones menores.

v0.5 Añadida la sección de redireccionamiento.

v0.4 desaparición de su sitio debido a mi ex-jefe. Este documento tiene un nuevo sitio en: http://www.linuxdoc.org. Anteriores: no me acuerdo y no he usado rcs ni cvs :(

### <span id="page-20-3"></span>**14.5 Mas recursos ´**

Introducción a bash (bajo BE) <http://org.laol.net/lamug/beforever/bashtut.htm>

Programación en Bourne Shell http://207.213.123.70/book/